ADVANCED CARD CONTROLS

**Set up Advanced Card Controls** in your First National Bank | **Community National Bank App** 

Now you don't need an extra app to set alerts or add restrictions on your cards

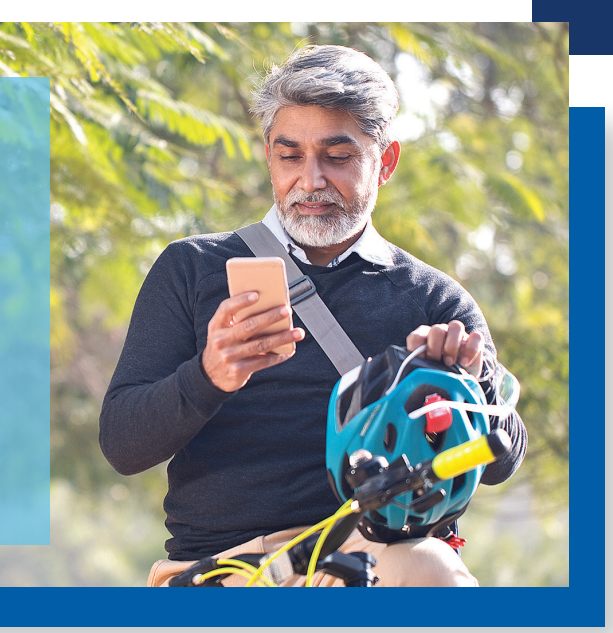

## **Use MyCardRules on your First National Bank | Community National Bank App**

For your convenience, MyCardRules is now part of your First National Bank | Community National Bank app.

Safely and securely manage your money by setting up restrictions and alerts on your cards today.

Adding advanced card controls through your bank app with us is easy. Just follow the instructions helow

## **Here's how to set up Advanced Card Controls**

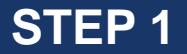

Tap "Accounts" in your app dashboard. Choose an account.

**STEP 2** 

Go to "Card Management" and choose a card.

**STEP 3** 

Tap "Alerts and Protection." Then, choose the controls you want to apply to your card.

**Set up Advanced Card Controls** in your mobile banking app

Contact your local Account Services Representative if you have any questions.